# Technology Basics for Library Computers

Best Practices for Patron Computing

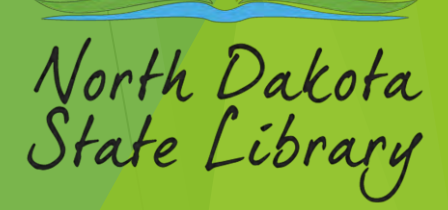

### Patron Computer Setup

- Create installation media USB Flash Drive
	- Windows 10<https://www.microsoft.com/en-us/software-download/windows10>
	- Windows 11<https://www.microsoft.com/en-us/software-download/windows11>
- Installing Windows From Scratch / New Machine setup (Highlights)
	- Set for an Organization (Not Personal Use)
	- DON'T Sign in with Microsoft (Domain Join Instead)
	- 'Who's using the PC?' (This is the administrator user, not the patron. Typically use something like 'ADMIN', 'STAFF', etc.)
	- ▶ "Create a Password" needed to prevent Patrons from gaining admin permissions (Don't Leave It Blank, Also recommend making it standard for all patron machines
	- Don't Sync Browsing Data, Edge, Location, Diagnostic Data, Find my device, Inking & Typing, Tailored Experiences, Advertising ID.
	- Skip "Let's customize your experience", "Cortana"

### Patron Computer Setup – Continued

- Creating Patron Account
	- Method 1 GUI
	- Control Panel > User Accounts > User Accounts > Manage another account
	- Windows Setting > Accounts > Family & other users
		- Add someone else to this PC
		- I don't have this person's sign-in information (Remember No MS Account)
		- Add a user without a Microsoft account
		- "Who's going to use this PC?", Usually (Patron, Guest, etc..) Note: Some versions of Windows don't allow the use of "Guest" or "Public" because there are already built-in accounts with those names.
	- Method 2 GUI Command Line Elevated Command Prompt:
		- Click Start, type CMD > Right-click "Run As Administrator" > Yes
		- Syntax/Usage: net user <username> <password> /add
		- ▶ Paste the following Example: net user Patron /add

#### Patron Browser Setup

- ▶ Creating New Shortcuts
	- Right Click Desktop > New > Shortcut
		- $\blacktriangleright$  Edge
			- ▶ Location "C:\Program Files (x86)\Microsoft\Edge\Application\msedge.exe" -inprivate "https://website.com" "https://google.com/"
			- $\triangleright$  Name = Microsoft Edge
		- $\blacktriangleright$  Firefox
			- ▶ Location "C:\Program Files\Mozilla Firefox\firefox.exe" -private https://website.com https://google.com/
			- $\blacktriangleright$  Name = Firefox
		- Chrome
			- ▶ Location "C:\Program Files\Google\Chrome\Application\chrome.exe" --incognito "https://website.com" "https://google.com/"
			- $\triangleright$  Name = Google Chrome

## Clearing Cached and Temporary Data

Method 1 Manual

#### Disk Cleanup

- Local User Files
- System Files
- ▶ Other Folders
	- Download
	- ▶ %USERPROFILE%\appdata\local\temp

#### Clearing Cached and Temporary Data – Continued

- Method 2 Command Line/Batch
	- ▶ (Recommended Easier to Automate)

```
ECHO OFF
    REM Scheduled Clearing Cached and Temporary Data - DelCacheTemp.bat
    cd c:\windows\svstem32
    REM Clear Prefetch files
    erase "C:\Windows\Prefetch\*.*" /s /f /g
    REM Clear Temporary files and Recents
    erase "C:\Windows\Temp\*.*" /s /f /q
    erase "%USERPROFILE%\appdata\local\temp\*.*" /s /f /q
    erase "%userprofile%\Recent\*.*" /s /f /q
    erase "#APPDATA%\Microsoft\Windows\Recent\*_*" /f /s /g
1.51
16<sup>1</sup>REM Clear Downloads Folders
    erase "%public%\Downloads\*.*" /s /f /q
    erase "%USERPROFILE%\Downloads\*.*" /s /f /q
    erase "C:\downloads\*.*" /s /f /q
20
21REM Empty Recycle Bin
    rd /s/q %systemdrive%\$Recycle.bin
22 -23.
ウオー
    REM Clear Cookies
    erase "%APPDATA%\Microsoft\Windows\INetCookies\*.*" /f /s /q
25 -26REM Clear Firefox history and temp data
   taskkill /f /IM firefox.exe
    erase "%LOCALAPPDATA%\Mozilla\Firefox\Profiles\*.*" /s /f /q
29 -30
31 REM Clear Chrome history and temp data
32 taskkill /f /IM chrome.exe
   erase /s /f /g "%LOCALAPPDATA%\Google\Chrome\User Data\Default\Cache\*.*" /s /f /g
34 erase /s /f /g "%LOCALAPPDATA%\Google\Chrome\User Data\Default\Network\Web Data"
   erase /s /f /q "%LOCALAPPDATA%\Google\Chrome\User Data\Default\Network\Web Data-journal'
36 erase /s /f /g "%LOCALAPPDATA%\Google\Chrome\User Data\Default\Network\Cookies"
    erase /s /f /q "%LOCALAPPDATA%\Google\Chrome\User Data\Default\Network\Cookies-journal"
38 erase /s /f /q "%LOCALAPPDATA%\Google\Chrome\User Data\Default\History"
39 erase /s /f /q "%LOCALAPPDATA%\Google\Chrome\User Data\Default\IndexedDB\*.*"
40 erase /s /f /q "%LOCALAPPDATA%\Google\Chrome\User Data\Default\Local Storage\*.*"
41 erase /s /f /q "%LOCALAPPDATA%\Google\Chrome\User Data\Default\Local State"
42 erase /s /f /q "%LOCALAPPDATA%\Google\Chrome\User Data\Default\Service Worker\*.*"
   erase /s /f /q "%LOCALAPPDATA%\Google\Chrome\User Data\Default\Application Cache\*.*"
44 erase /s /f /g "%LOCALAPPDATA%\Google\Chrome\User Data\Default\GPUCache\*.*"
45
46 REM Clear Edge history and temp data
47 taskkill /F / IM msedge.exe
48 taskkill/im msedgewebview2.exe /f
49 erase /s /f /q "%LOCALAPPDATA%\Microsoft\Edge\User Data\Default\Cache\*.*"
50 erase /s /f /q "%LOCALAPPDATA%\Microsoft\Edge\User Data\Default\Web Data"
    erase /s /f /q "%LOCALAPPDATA%\Microsoft\Edge\User Data\Default\Web Data-journal"
52 erase /s /f /q "%LOCALAPPDATA%\Microsoft\Edge\User Data\Default\Network\Cookies"
    erase /s /f /d "%LOCALAPPDATA%\Microsoft\Edge\User Data\Default\Network\Cookies-journal
53.
54 erase /s /f /q "%LOCALAPPDATA%\Microsoft\Edge\User Data\Default\History"
55 erase /s /f /q "%LOCALAPPDATA%\Microsoft\Edge\User Data\Default\IndexedDB\*.*"
56 erase /s /f /q "%LOCALAPPDATA%\Microsoft\Edge\User Data\Default\Local Storage\*.*"
57 erase /s /f /q "%LOCALAPPDATA%\Microsoft\Edge\User Data\Default\Local State"
58 erase /s /f /q "%LOCALAPPDATA%\Microsoft\Edge\User Data\Default\Service Worker\*.*"
59 erase /s /f /q "%LOCALAPPDATA%\Microsoft\Edge\User Data\Default\GPUCache\*.*"
```
#### Create Scheduled Tasks

- ▶ Shutdown Machine Automatically
	- ▶ Method 1 Task Scheduler (Example)
		- ▶ Click Start Type Task Scheduler
		- ▶ Click Action > Create Task
			- $\triangleright$  Name = Shutdown "(Mondays)"
			- $\blacktriangleright$  Triggers New
			- $\blacktriangleright$  Actions New
				- Program/script = C:\Windows\System32\shutdown.exe
				- Add arguments = /s /f /t 0
	- ▶ Method 2 Command Line/Batch
		- ▶ Click Start Type CMD
		- ▶ Syntax/Usage: schtasks /create /tn "taskname" /tr "taskrun" /sc "schedule" /d "day" /m "months" /st "starttime"
		- ▶ Example: schtasks /create /tn "Shutdown (Mondays)" /tr "shutdown /s /f /t 0" /sc weekly /d MON /st 18:00 /ru SYSTEM

### Operation System Expirations

Microsoft Windows End of Support Date - Assuming Latest Build of OS

- Windows XP April 8, 2014 (TEN YEARS AGO)
- ▶ Windows Vista April 11, 2017
- Windows 7 January 14, 2020
- $\blacktriangleright$  Windows 8 January 12, 2016
- $\blacktriangleright$  Windows 8.1 January 10, 2023
- Windows 10 October 14, 2025
- $\triangleright$  Windows 11 23H2 November 11, 2025

# Windows OS Alternatives (Linux)

Linux is an open-source operating system kernel (List of Distros)

- ▶ Ubuntu: Easy-to-use, Popular and well supported
	- ▶ <https://ubuntu.com/desktop>
- Linux Mint: Based on Ubuntu with traditional desktop
	- [https://linuxmint.com](https://linuxmint.com/)
- Elementary OS: Minimalist mac like design
	- [https://elementary.io](https://elementary.io/)
- **Linux Lite: Windows like design user interface and Lightweight** 
	- <https://www.linuxliteos.com/>
- Zorin OS Very Windows like design easy migration to Linux.
	- ▶ <https://zorin.com/os/>
- Most Already have a built-in office Suite like (LibreOffice) if not it can be easily installed
	- <https://www.libreoffice.org/download/download-libreoffice/>
	- Works with Almost all Desktop Operating system Windows, macOS, Linux, etc....

### Malware and Virus Protection

- Windows Defender
	- Comes Preloaded With Windows
- Antivirus and Antimalware are good, but they are Not a Magic Shield!
	- ▶ False Sense of Security Not completely protected from all types of threats; there is no 100% protection against all forms.
	- ▶ Inability to Detect New Threats Antivirus software relies heavily on signature-based detection, which involves matching the digital signatures of previously unseen malware (zero-day attacks).
	- Limited Protection
		- One component of a comprehensive cybersecurity strategy
		- Software and OS need to be updated regularly.
		- $\blacktriangleright$  Education Most users inadvertently give software or users permission they shouldn't.

# Content Filtering Overview

**NDIT/ITD StageNet Libraries have Palo Alto Filtering** 

- ▶ Other Libraries must filter on there own
	- Some Telecoms Offer Content Filtering
	- ▶ OpenDns Free Account
		- ▶ <https://www.opendns.com/home-internet-security/>

# Ryan Kroh Technology Services Division Director (701) 328-4658 rakroh@nd.gov

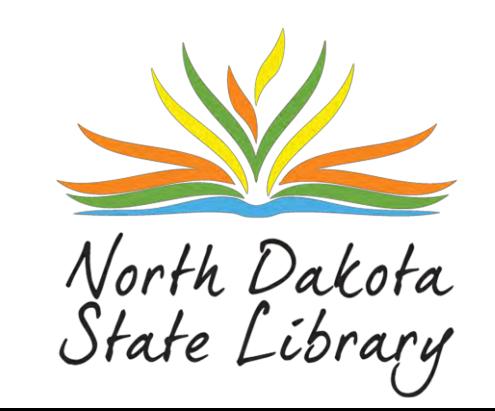